#### **Asennusohje**

# **Sisällysluettelo**

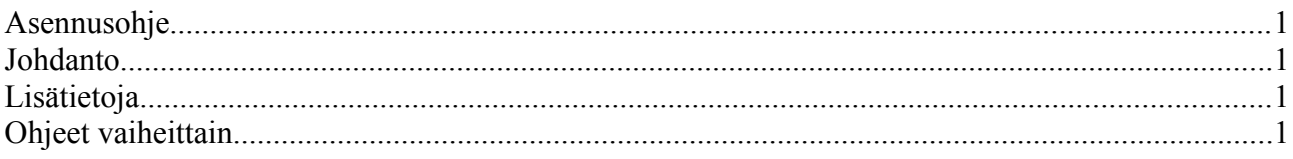

# **Johdanto**

Jäljempänä tässä asiakirjassa kuvataan, miten asennetaan tietoturvakorjaus, joka poistaa CVE-2012-0037-haavoittuvuuden. Nämä ohjeet soveltuvat vain OpenOffice.org 3.3 -ohjelmistolle. Ohjeissa oletetaan, että käyttäjä tuntee tietokoneensa käyttöjärjestelmän ja osaa siirtyä kansioissa, paikantaa tiedostoja ja korvata niitä. Lisäksi oletetaan, että ohjeiden käyttäjälla on riittävät oikeudet suorittaa vaadittavat tehtävät käyttöjärjestelmässään. Mikäli jompikumpi oletus on väärä, käyttäjää kehotetaan ottamaan yhteytä järjestelmänsä ylläpitäjään tämän korjauksen suorittamiseksi. ZIP-tiedostossa on:

- README.pdf tämä luettava tiedosto (englanniksi)
- unordfmi.dll korjauskirjasto OpenOffice 3.3 -ohjelmistolle Windows-ympäristössä

## **Lisätietoja**

Korjauksen käyttämiseen saa lisätietoja (mm. englanniksi) foorumilta: Apache OpenOffice Community Support

Foorumin osoite: http://user.services.openoffice.org/

Voit myös lähettää sähköpostia julkiselle postituslitalle: ooo-users@incubator.apache.org Mikäli haluat tilata postituslistamme pysyäksesi ajan tasalla tärkeistä OpenOffice-ilmoituksista, mukaan lukien uusien versioiden julkistuksen ja tietoturvakorjaukset, lähetä sähköpostia osoitteseen: ooo-announce-subscribe@incubator.apache.org

## **Ohjeet vaiheittain**

- 1. Pura CVE-2012-0037-win.zip-tiedostot kansioon
- 2. Merkitse unordfmi.dll-tiedosto ja kopioi se

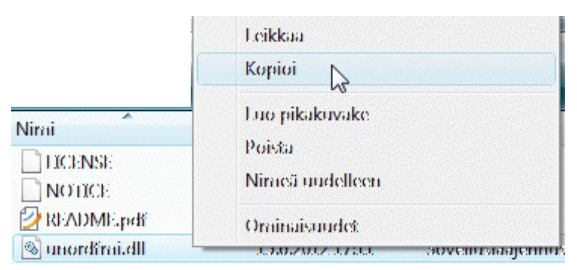

3. Siirry OpenOffice.org 3.3 asennuskansioosi

Helpoimmin tämän voi tehdä Käynnistä-valikon OpenOffice.og-kuvakkeesta napsauttamalla sitä kakkospainikkeella kohdevalikon esille ottamiseksi

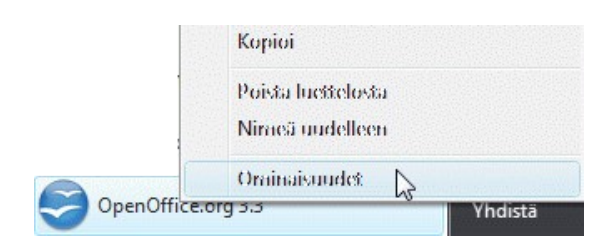

Napsauta nyt Ominaisuudet riviä ikkuna avaamiseksi

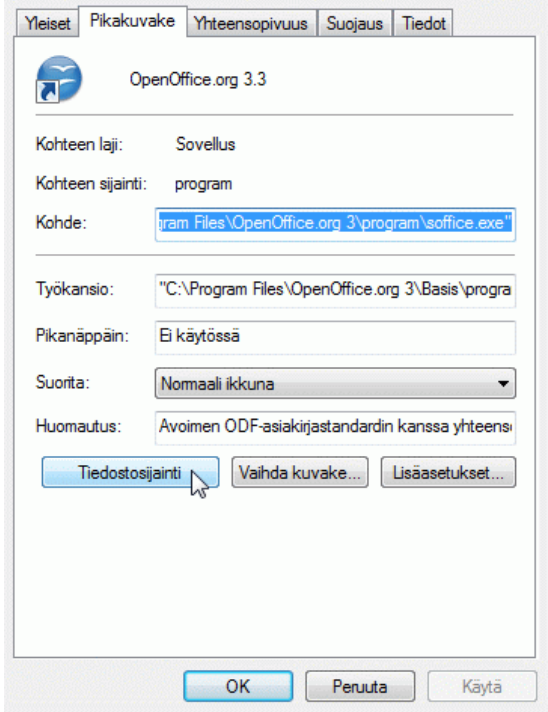

4. Tiedostosijainti-painikkeen napsautus avaa sinulle tarvittavan kansion, johon liität aiemmin kopioimasi unordfmi.dll-korvauskirjaston

Siinä se oli. Olet varmistanut OpenOffice.org 3.3 -asennuksen turvallisuuden.

*Huomioi, että uusi Apache OpenOffice 3.4 version on tulossa pian ja se tarjoaa muita uusia ominaisuuksia ja parannuksia. Lähettämällä sähköpostia osoitteeseen ooo-announcesubscribe@incubator.apache.org pysyt ajan tasalla OpenOffice-uutisissa.*